# Vostro 15 3000 Series

# Quick Start Guide

Οδηγός γρήγορης έναρξης Guia de iniciação rápida

## 1 Connect the power adapter and press the power button

Συνδέστε τον προσαρμογέα ισχύος και πιέστε το κουμπί λειτουργίας Ligar o adaptador de alimentação e premir o botão de energia חבר את מתאם החשמל ולחץ על לחצן ההפעלה

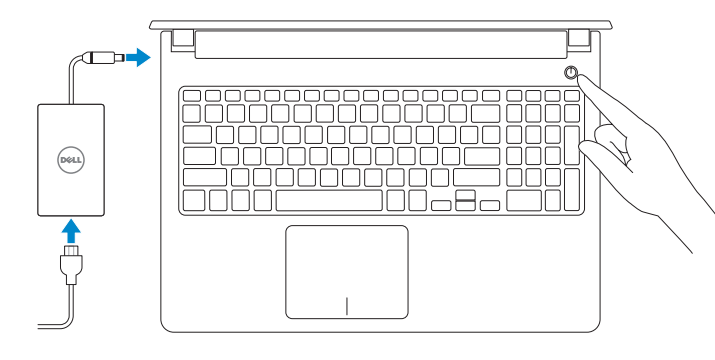

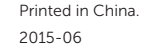

## Locate Dell apps in Windows 8.1

Εντοπισμός εφαρμογών της Dell στα Windows 8.1 Localizar as aplicações Dell no Windows 8.1 אתר את אפליקציות Dell ב8.1- Windows

### SupportAssist Check and update your computer

© 2015 Dell Inc. © 2015 Microsoft Corporation. © 2015 Canonical Ltd.

Έλεγχος και ενημέρωση του υπολογιστή σας Verificar e actualizar o computador בדוק ועדכן את המחשב שלך

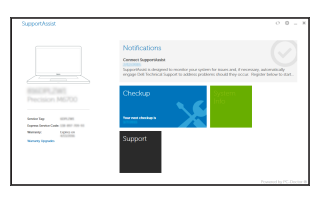

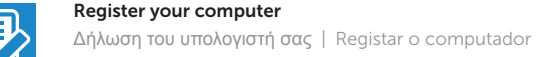

רשום את המחשב שלך

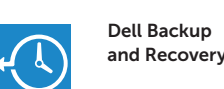

 $\Omega$  $\mathbf{r}$ 

## Backup, recover, repair, or restore your computer

- and Recovery Δημιουργία αντιγράφων ασφαλείας, επισκευή ή αποκατάσταση του υπολογιστή σας Criar cópia de segurança, recuperação, reparação ou restauração do computador
	- גבה, שחזר, תקן או שקם את המחשב שלך

### Dell Help & Support

Βοήθεια & υποστήριξη της Dell | Suporte e ajuda Dell עזרה ותמיכה של Dell

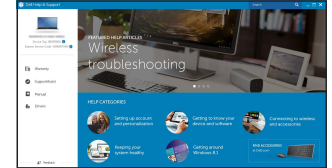

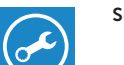

### Product support and manuals

Υποστήριξη και εγχειρίδια προϊόντων Suporte de produtos e manuais תמיכה ומדריכים למוצר

Dell.com/support Dell.com/support/manuals Dell.com/support/windows Dell.com/support/linux

## Contact Dell

Επικοινωνία με την Dell | Contactar a Dell פנה אל Dell

Dell.com/contactdell

Regulatory and safety Ρυθμιστικοί φορείς και ασφάλεια Regulamentos e segurança תקנות ובטיחות

Dell.com/regulatory\_compliance

#### Regulatory model

Μοντέλο κατά τους ρυθμιστικούς φορείς | Modelo regulamentar P52F דגם תקינה

## Regulatory type

Τύπος κατά τους ρυθμιστικούς φορείς | Tipo regulamentar P52F003 סוג תקינה

### Computer model

Μοντέλο υπολογιστή | Modelo do computador דגם מחשב

Vostro 15-3559

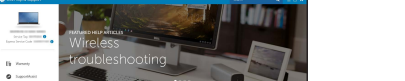

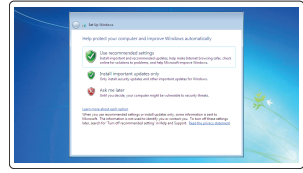

## 2 Finish operating system setup

Τελειώστε τη ρύθμιση του λειτουργικού συστήματος Concluir a configuração do sistema operativo השלם את הגדרת מערכת ההפעלה

> Enable security and updates Ενεργοποιήστε τις ρυθμίσεις για την ασφάλεια και τις ενημερώσεις Activar funcionalidades de segurança e actualizações אפשר אבטחה ועדכונים

## Connect to your network

Σύνδεση στο δίκτυό σας Estabelecer ligação à rede התחבר לרשת

### $\mathbb Z$  NOTE: If you are connecting to a secured wireless network, enter the password for the wireless network access when prompted.

- **ΣΗΜΕΙΩΣΗ**: Αν πρόκειται να συνδεθείτε σε ασφαλές ασύρματο δίκτυο, πληκτρολογήστε τον κωδικό πρόσβασης στο ασύρματο δίκτυο όταν παρουσιαστεί η σχετική προτροπή.
- **ZA NOTA:** Se estiver a estabelecer ligação a uma rede sem fios protegida, quando for solicitado, digite a palavra-passe de acesso à rede sem fios.

**הערה**: אם אתה מתחבר לרשת אלחוטית מאובטחת, הזן את סיסמת הגישה אל הרשת האלחוטית כאשר תתבקש לעשות זאת.

## Sign in to your Microsoft account or create a local account

Συνδεθείτε στον λογαριασμό σας στη Microsoft ή δημιουργήστε τοπικό λογαριασμό Iniciar sessão numa conta Microsoft ou criar uma conta local היכנס לחשבון Microsoft שלך או צור חשבון מקומי

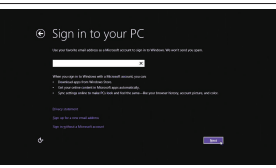

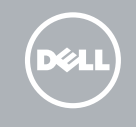

## Windows 8.1

⊕ Wireless

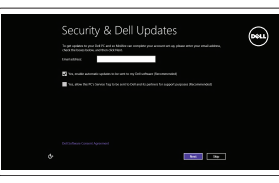

## Set up password for Windows

Ρύθμιση κωδικού πρόσβασης για τα Windows Como configurar a palavra-passe para o Windows הגדר סיסמה עבור Windows

materials. (2) how<br>sum toolynchristop and  $\label{eq:1} \text{sum} \qquad \text{for} \text{y} \text{ vertices of } \mathcal{A}$ anno tecnological and  $\label{eq:1} \begin{tabular}{ll} \hline \multicolumn{3}{l}{} & \multicolumn{3}{l}{} & \multicolumn{3}{l}{} & \multicolumn{3}{l}{} \\ \multicolumn{3}{l}{} & \multicolumn{3}{l}{} & \multicolumn{3}{l}{} & \multicolumn{3}{l}{} \\ \multicolumn{3}{l}{} & \multicolumn{3}{l}{} & \multicolumn{3}{l}{} & \multicolumn{3}{l}{} \\ \multicolumn{3}{l}{} & \multicolumn{3}{l}{} & \multicolumn{3}{l}{} & \multicolumn{3}{l}{} \\ \multicolumn{3}{l}{} & \multicolumn{3}{l}{} & \multicolumn$ and the contract of the con-

wireless network access when prompted.

## Connect to your network Σύνδεση στο δίκτυό σας

Estabelecer ligação à rede התחבר לרשת

**ΣΗΜΕΙΩΣΗ**: Αν πρόκειται να συνδεθείτε σε ασφαλές ασύρματο δίκτυο, πληκτρολογήστε τον κωδικό πρόσβασης στο ασύρματο δίκτυο όταν παρουσιαστεί η σχετική προτροπή. NOTA: Se estiver a estabelecer ligação a uma rede sem fios protegida, quando for

solicitado, digite a palavra-passe de acesso à rede sem fios.

**הערה**: אם אתה מתחבר לרשת אלחוטית מאובטחת, הזן את סיסמת הגישה אל הרשת האלחוטית כאשר

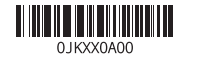

תתבקש לעשות זאת.

## Protect your computer

Προστασία του υπολογιστή σας Proteja o computador הגן על המחשב שלך

## Windows 7

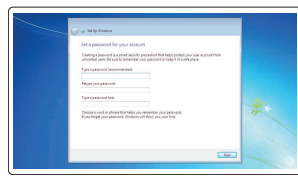

Ubuntu

## Follow the instructions on the screen to finish setup.

Ακολουθήστε τις οδηγίες που παρουσιάζονται στην οθόνη για να τελειώσει η ρύθμιση. Siga as instruções apresentadas no ecrã para concluir a configuração. פעל לפי ההוראות המופיעות על המסך כדי לסיים את תהליך ההגדרה.

 $\mathbb Z$  NOTE: If you are connecting to a secured wireless network, enter the password for the

## Features

Δυνατότητες | Funcionalidades | תכונות

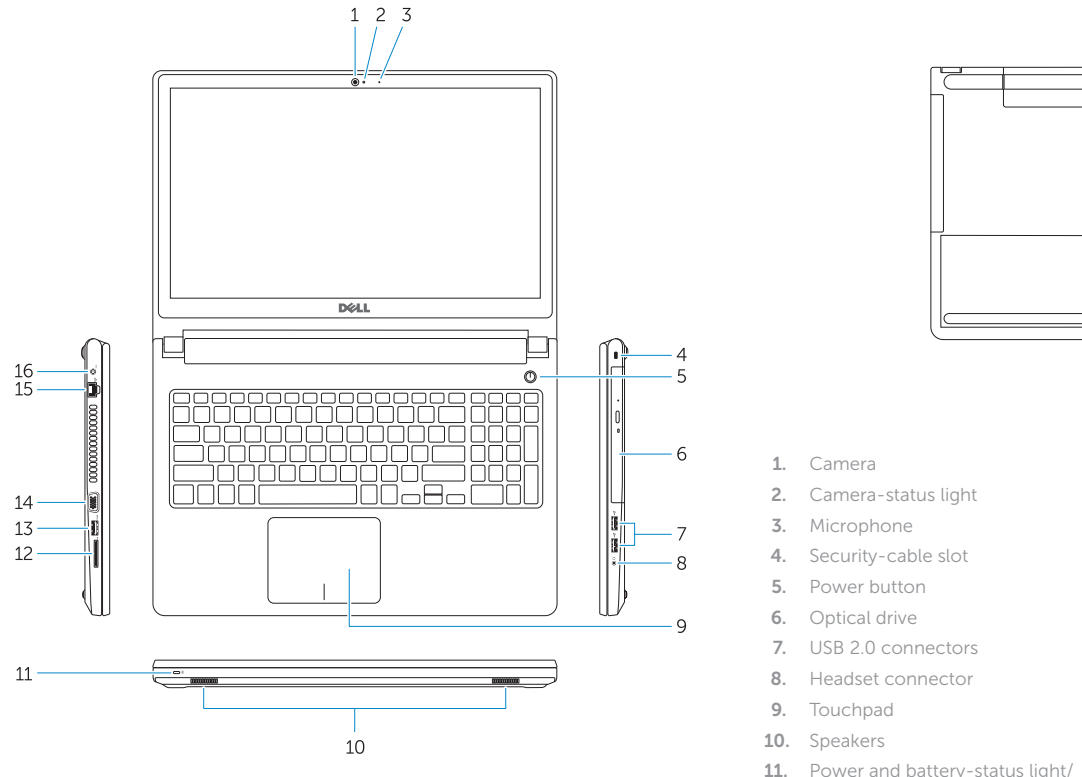

- Hard-drive activity light
- 12. Memory-card reader
- 13. USB 3.0 connector
- 14. VGA connector

15. Network connector

 $\overline{a}$ 

**ENGINEERING** 

1. Κάμερα

2. Λυχνία κατάστασης κάμερας

3. Μικρόφωνο

4. Υποδοχή καλωδίου ασφαλείας

5. Κουμπί λειτουργίας

6. Μονάδα οπτικού δίσκου 7. Σύνδεσμοι USB 2.0

8. Σύνδεσμος κεφαλοσυσκευής

- 9. Επιφάνεια αφής
- 10. Ηχεία

של כונן קשיח 1212קורא כרטיסי זיכרון 1313מחבר 3.0 USB  $VGA$  2000  $14$ 

## Mute audio

- 16. Power connector
- 17. Battery
- 18. Service-Tag label
	-
- 
- 
- 8. Conector para auscultadores
- 
- 
- 11. Alimentação e luz do estado da bateria/luz de atividade do disco rígido
- 12. Leitor de cartões de memória
- 13. Conector USB 3.0
- 14. Σύνδεσμος VGA
- 15. Σύνδεσμος δικτύου
- 16. Σύνδεσμος τροφοδοσίας
- 17. Μπαταρία
- 18. Ετικέτα εξυπηρέτησης

- 11. Λυχνία τροφοδοσίας και κατάστασης μπαταρίας/Λυχνία δραστηριότητας σκληρού δίσκου
- 12. Μονάδα ανάγνωσης καρτών μνήμης
- 13. Σύνδεσμος USB 3.0
- 1. Câmara
- 2. Luz de estado da câmara
- 
- 4. Ranhura do cabo de segurança
- 5. Botão de alimentação
- 6. Unidade óptica
- 7. Entradas USB 2.0
- 
- 
- 
- 
- 
- 
- 
- 
- 
- 3. Microfone
- -
- 
- 
- 
- 9. Painel táctil
- 

- -
	-
	-
	-
	-
	- -
	-
	-
	-
	-
	- 10. Altifalantes

Εναλλαγή οπίσθιου φωτισμού πληκτρολογίου (προαιρετικά) Ligar/desligar retroiluminação do teclado (opcional)<br>הפעל/השבת תאורה אחורית של המקלדת (אופציונלי)

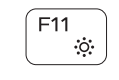

14. Conector VGA 15. Conector de rede 16. Conector de alimentação

18. Etiqueta de serviço

17. Bateria

מצלמה . 1 נורת מצב- מצלמה . 2 מיקרופון . 3 חריץ כבל-בטיחות . 4 5. כפתור הפעלה כונן אופטי . 6 מחברי 2.0 USB . 7 מחבר לדיבורית אישית . 8 משטח מגע . 9 1010רמקולים

1111נורית מצב סוללה והפעלה/נורית פעילות

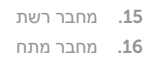

- 17. סוללה
- 18. תווית תג שירות

## Shortcut keys

Πλήκτρα συντόμευσης | Teclas de atalho מקשי קיצור

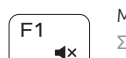

Σίγαση ήχου | Silenciar o áudio השתקת אודיו

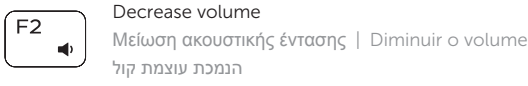

## Increase volume

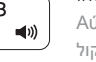

 $F4$  $H =$ 

#### Αύξηση ακουστικής έντασης | Aumentar o volume הגברת עוצמת קול

## Play previous track/chapter

Αναπαραγωγή προηγούμενου κομματιού/κεφαλαίου Reproduzir a faixa/capítulo anterior

ניגון קובץ/פרק קודם

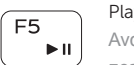

## Play/Pause

Αναπαραγωγή/Παύση | Reproduzir/pausa נגן/הפסק

## Play next track/chapter

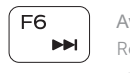

## Αναπαραγωγή επόμενου κομματιού/κεφαλαίου Reproduzir a faixa/capítulo seguinte נגן קובץ/פרק הבא

## Switch to external display

Μετάβαση σε εξωτερική οθόνη | Mudar para o ecrã externo עבור לצג חיצוני

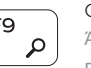

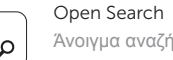

Άνοιγμα αναζήτησης | Abrir procurar חיפוש פתוח

## Toggle keyboard backlight (optional)

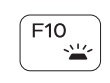

∫ F8 i ้ศู∣

## Decrease brightness

Μείωση φωτεινότητας | Diminuir o brilho הפחת בהירות

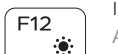

## Increase brightness

# Αύξηση φωτεινότητας | Aumentar o brilho

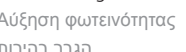

## Turn off/on wireless

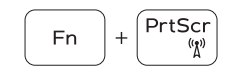

Ενεργοποίηση/Απενεργοποίηση ασύρματης επικοινωνίας Ligar/desligar a transmissão sem fios הפעל/כבה אלחוטי

## Toggle Fn-key lock

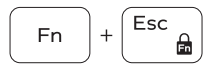

 $Fn \mid + \mid$  H

**Fn** 

∫ Insert

Εναλλαγή κλειδώματος πλήκτρου Fn Ligar/desligar bloqueio da tecla Fn החלף נעילת מקש Fn

## Put the computer to sleep

Μετάβαση του υπολογιστή σε αναστολή λειτουργίας

Coloque o computador em suspensão

העבר את המחשב למצב שינה

## Toggle between power and battery-status light/ harddrive activity light

Εναλλαγή μεταξύ λυχνίας τροφοδοσίας και λυχνίας κατάστασης μπαταρίας/λυχνίας δραστηριότητας σκληρού δίσκου

Alterna entre a luz de energia e estado da bateria/luz de actividade do disco rígido

מעבר בין נורית מצב חשמל וסוללה/נורית פעילות כונן קשיח

## NOTE: For more information, see *Owner's Manual* at dell.com/support .

**ΣΗΜΕΙΩΣΗ** : Για περισσότερες πληροφορίες, ανατρέξτε στην ενότητα *Εγχειρίδιο κατόχου* στην ιστοσελίδα **dell.com/support** .

NOTA: Para mais informações, consulte *Manual do Proprietário* em dell.com/support .

לקבלת מידע נוסף, עיין *במדריך למשתמש* בכתובת **support/com.dell**. **הערה**: